## **Using the Camera Element**

The Camera form element allows the user to create and upload a picture directly to the form using the camera of his device (laptop, tablet...) when the app is executed. App users can, for example, create a profile picture directly. Or they can use an image to record damage to delivered goods. You will find the camera element in the Complex category.

## Example: Capturing Damage to a Delivery

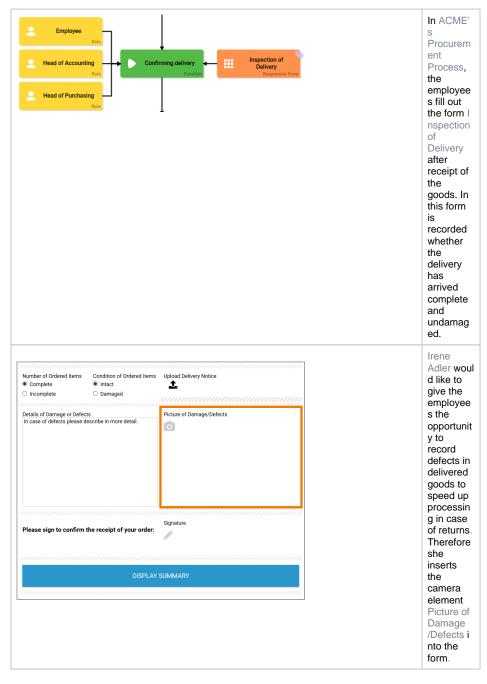

| Related Pages:                                          |                                                         |
|---------------------------------------------------------|---------------------------------------------------------|
| <ul> <li>Form El</li> <li>Service</li> <li>o</li> </ul> | ements<br><sup>o</sup> Camera<br>Procurement<br>Process |

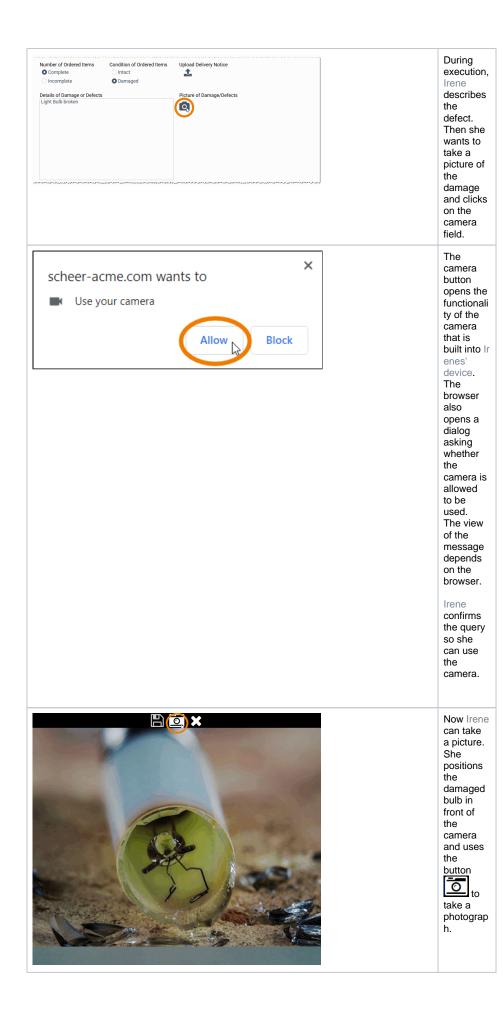

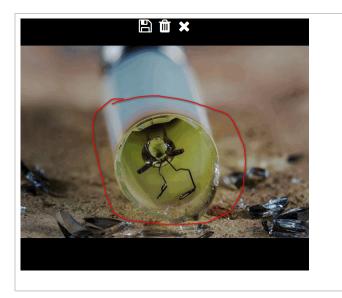

The photo is then displayed in the camera window. Irene now wants to highlight the damage in the image. With the mouse pointer

pressed, she can paint in the picture.

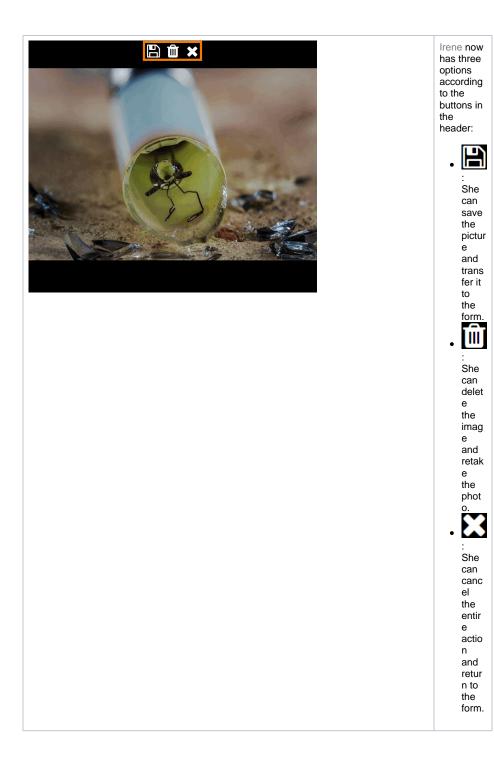

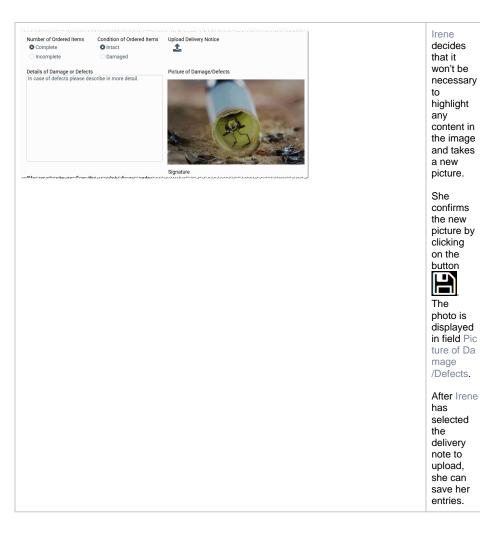